### **BRAND24**

#### SOCIAL MEDIA MONITORING & ANALYTICS

### Monitoring marki w Social Media

Poznaj opinie na temat Twojej firmy - skorzystaj z najpopularniejszego w Polsce

narzędzia monitoringu Internetu i Social Media.

**URUCHOM PANEL** 

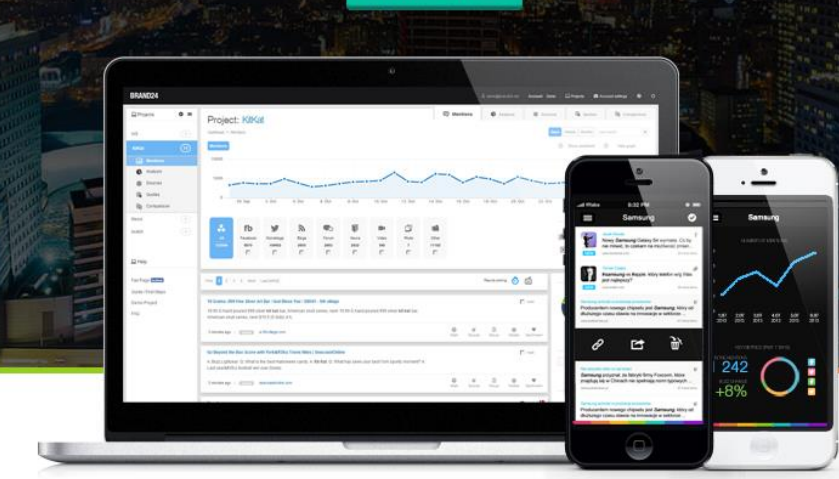

22 000 MONITOROWANYCH MAREK - MAŁYCH, ŚREDNICH I DUŻYCH - W TYM TAKŻE

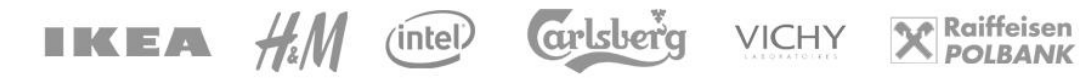

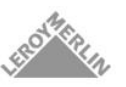

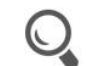

**BALKES** 

**Monitoring marki** Monitoruj i analizuj opinie pojawiające

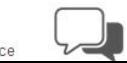

Dyskusja z klientami Włącz się do rozmów na temat Twojej

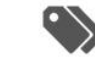

Wsparcie sprzedaży

Znajdź nowych klientów w sieci. Odkryj

**BRAND24** 

# Zobacz co<br>mówią o Tobie<br>w Internecie.

Zobacz dlaczego Brand24 wykorzystywane jest do śledzenia dziesiątek tysięcy marek zarówno o małych, średnich, jak również dużych.

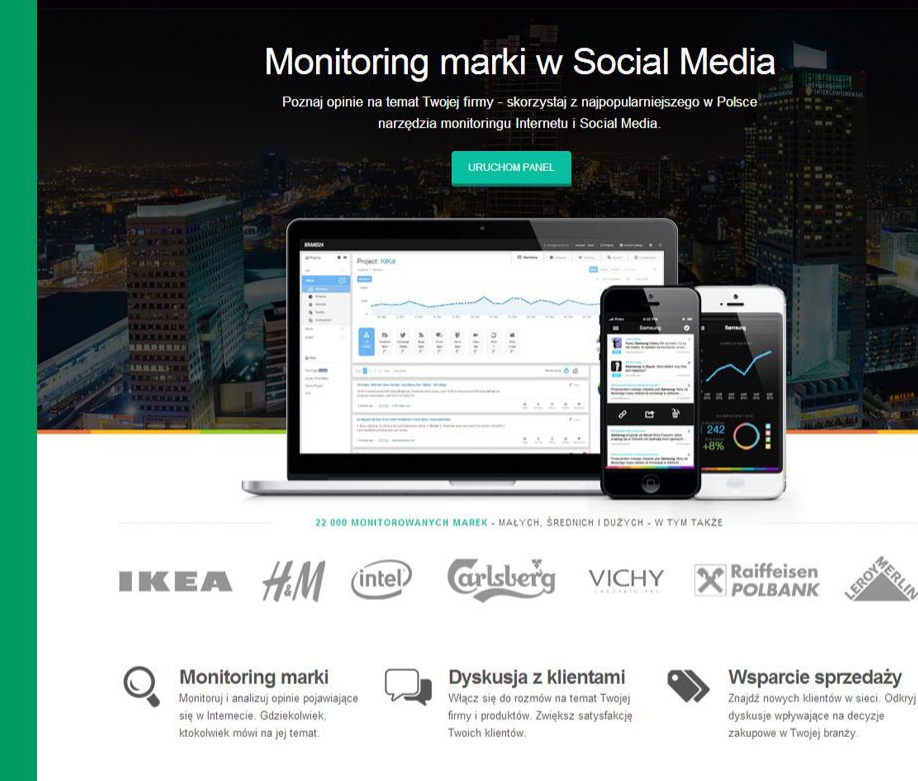

#### Opinie użytkowników

Dowiedz się, dłaczego setki firm wybrały już Brand24

Brand24 to prawdziwa kopalnia insightów w zasiegu zaledwie kilku kliknieć. Prosty i jasny interface czyni żmudny proces urobku nie tylko łatwiejszym ale i znacznie

Używamy B24 do wychwycenia " możliwych usprawnień w Obsłudze Klienta. Wyniki z monitoring-u blogów i forów internetowych daje nam wskazówki, odzie możemy

Bawie się Brand24 i jestem zachwycony. Narzedzie do monitorowania socialmedia dostosowane do polskich warunków.

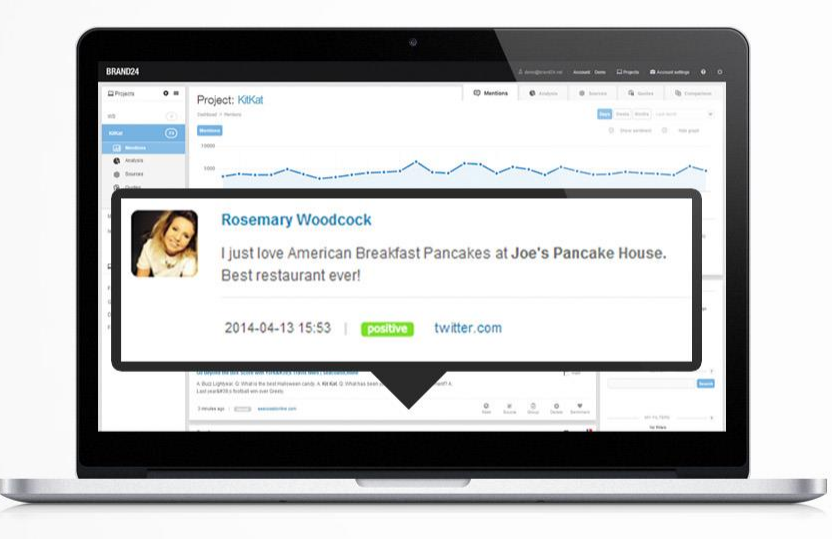

### Poznaj opinie.

Dowiaduj się o nowych dyskusjach na temat Twojej firmy lub marki. Zrozum klienta lepiej niż kiedykolwiek.

## Włącz się do<br>dyskusji.

Włącz się do dyskusji i podnieś satysfakcję klientów. Pozyskaj sympatyków / ambasadorów Twojej marki.

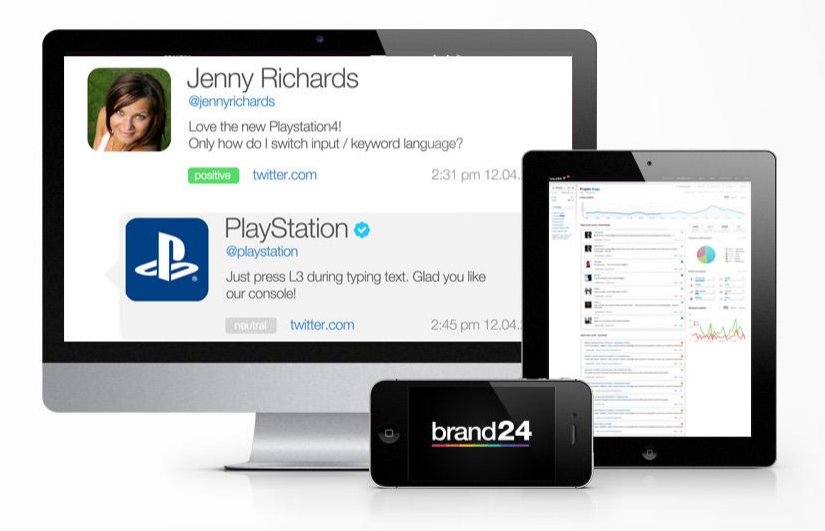

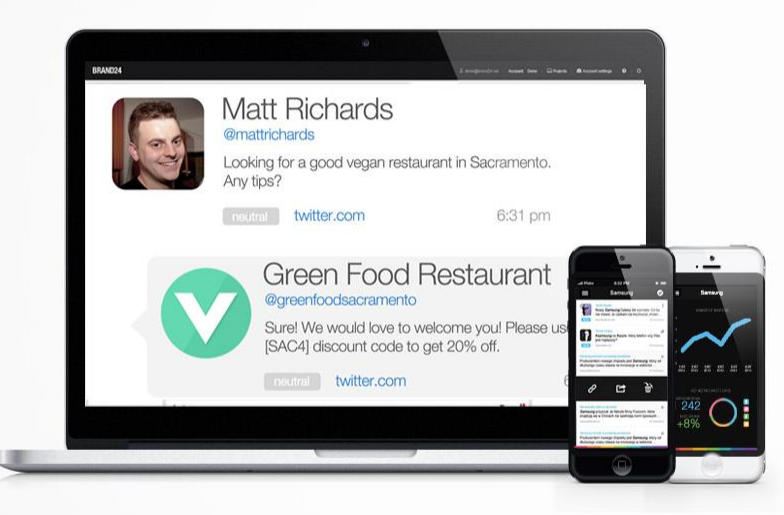

# Generuj<br>sprzedaż.

Identyfikuj dyskusje, w których potencjalni klienci szukają Twoich produktów i usług.

Aplikacja internetowa.

### **Ustawienie projektu:**

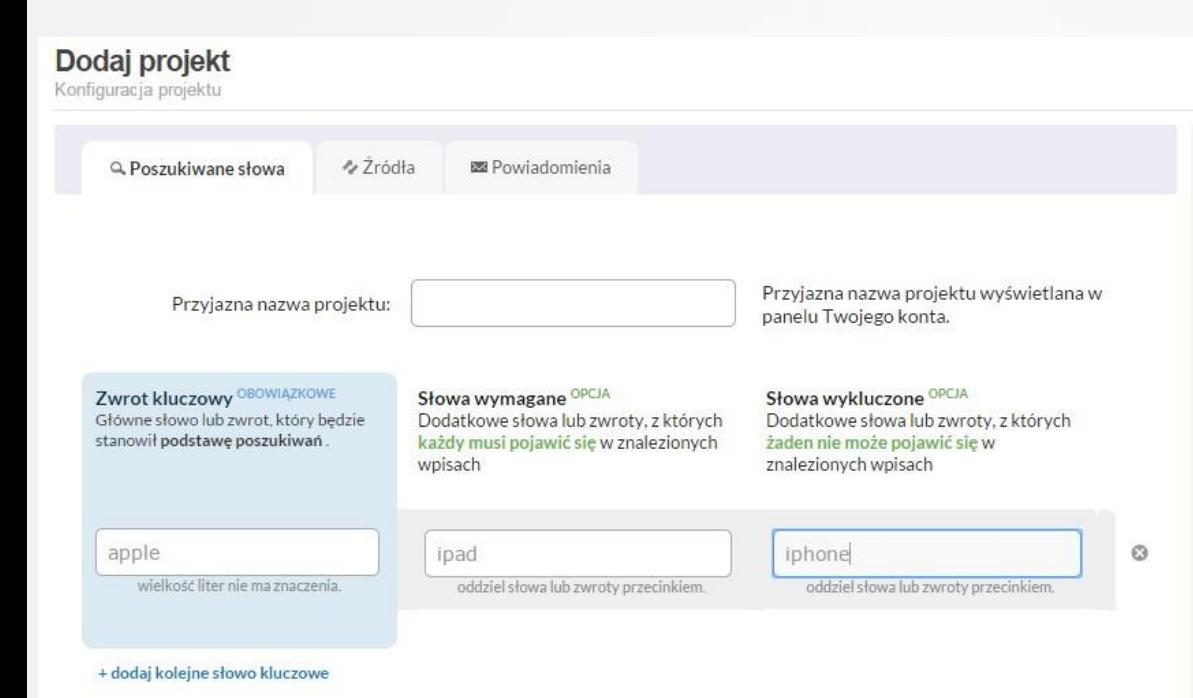

**Nazwa projektu** - to przyjazna nazwa projektu, która będzie widoczna w panelu Brand24. To pole nie ma żadnego związku z typem, czy jakością wyników jakie będzie zbierać Brand24.

**Zwroty kluczowe** – lista słów lub zwrotów identyfikujących Twoją markę, produkt lub temat. Przykłady: nike, tesco, bank spółdzielczy, bramy garażowe.

**Słowa wymagane** – Lista słów lub zwrotów, które pozwalają uszczegółowić Twoje wyniki pozostawiając tylko te wpisy, które zawierają wszystkie słowa wymagane jednocześnie.

**Słowa wykluczone** - lista słów lub zwrotów, które podobnie jak słowa wymagane, pozwalają uszczegółowić wyniki lub odrzucać wyniki bezwartościowe. Wszystkie wpisy zawierające którekolwiek ze słów wykluczonych będą odrzucane i nie zapisywane na Twoim koncie Brand24.

### **Wyniki:**

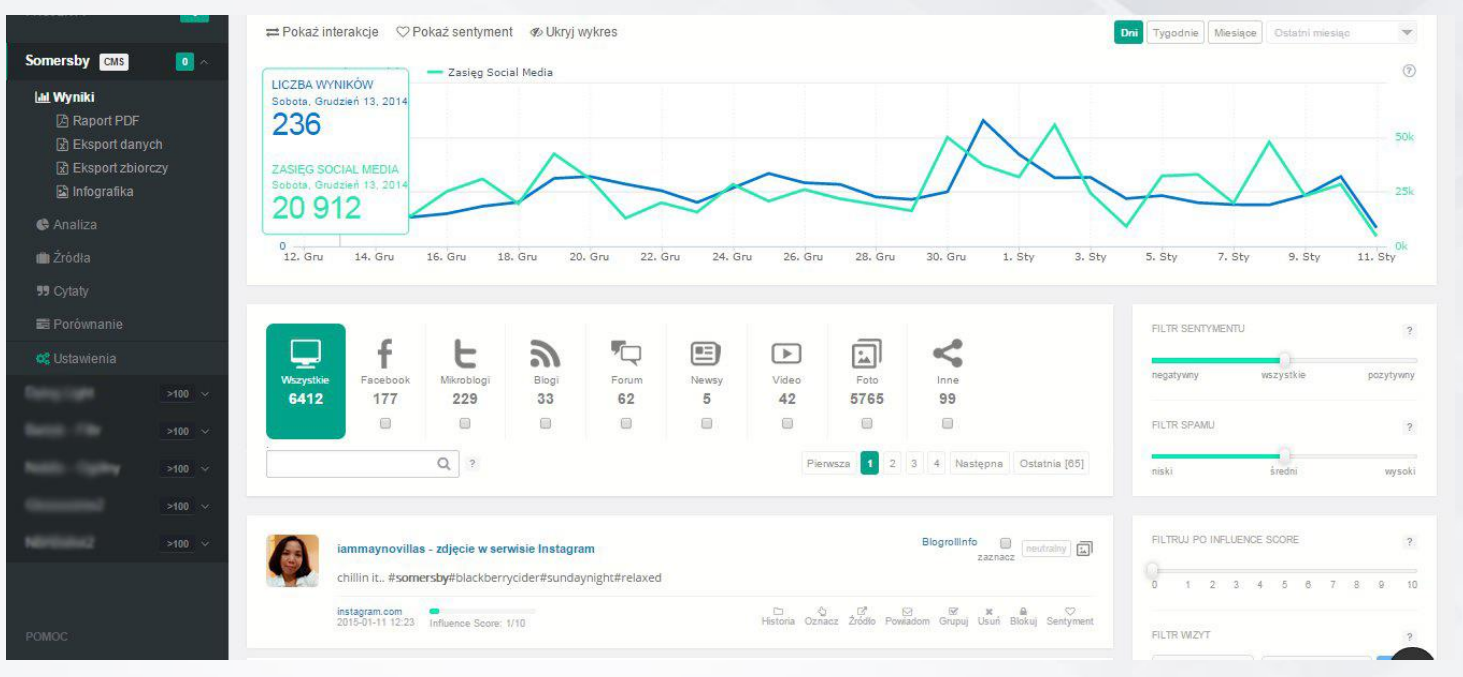

**Wyniki** to zakładka pozwalająca przeglądać i zarządzać wynikami zbieranymi przez Brand24. Wyniki są automatycznie przydzielane do jednej z 8 kategorii. Zakładka umożliwia również filtrowanie wyników po dacie, sentymencie (pozytywnym lub negatywnym nastroju wyniku), domenie, autorze z mediów społecznościowych, płci a także słowach lub zwrotach, które wyniki mogą zawierać

**Oznacz** – opcja pozwalająca błyskawicznie oznaczyć wynik jako obsługiwany lub obsłużony.

**Źródło** – przycisk wyświetlający informacje o źródle wyniku.

**Grupuj** – przycisk pozwalający na przypisanie pojedynczego wyniku do określonej grupy.

**Usuń** – przycisk, który umożliwia nie tylko usuwanie pojedynczych wyników, ale również usuwanie wszystkich wyników z wybranej domeny lub wybranego autora. **Sentyment** – przycisk pozwalający na ręczne przypisanie sentymentu dla pojedynczego wyniku.

#### **Analiza:**

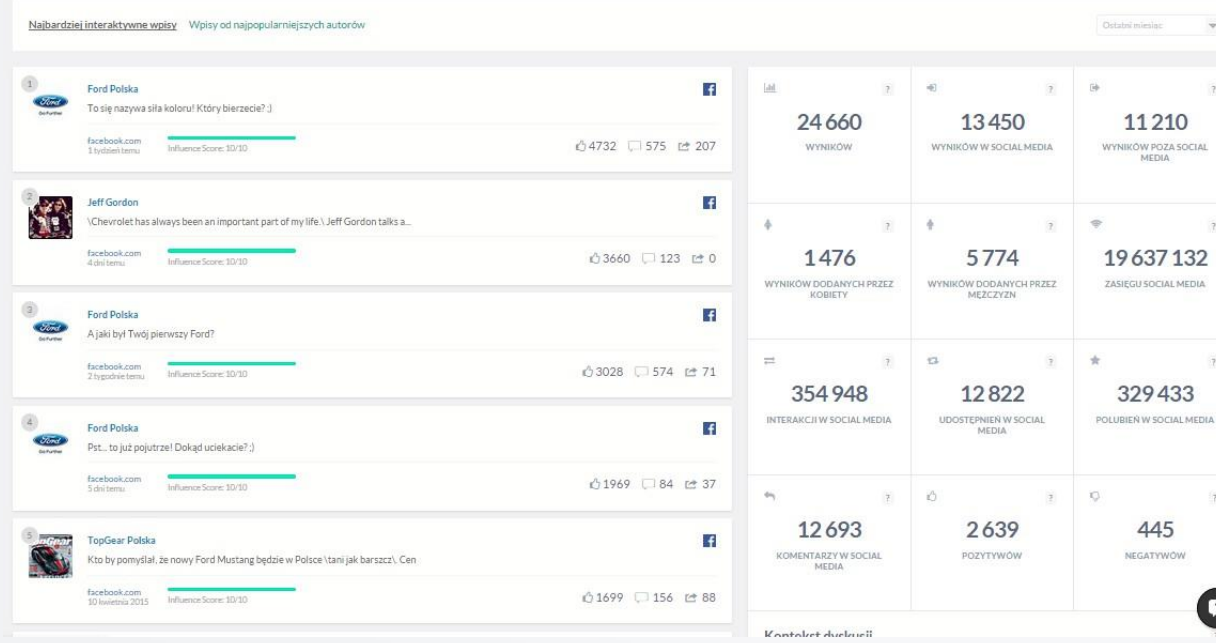

Dzięki zakładce **Analiza** możesz błyskawicznie dotrzeć do kluczowych witryn i użytkowników Social Media, którzy budowali i budują nastroje wokół Twojej marki czy produktu. Wykorzystaj tą wiedzę przy planowaniu internetowych kampanii reklamowych. W zakładce znajdziesz:

**Listę użytkowników portali społecznościowych**, którzy mieli największy wpływ na Twój projekt (markę, produkt lub temat)

Listę najaktywniejszych użytkowników - najczęściej wypowiadających się na tematy związane z Twoim projektem.

**SOCIAL MEDIA** 

o

**Lista najbardziej interaktywnych wpisów**  – wyniki z social media o największej, łącznej liczbie interakcji (polubień, udostępień, komentarzy i ich odpowiedników) na serwisach Facebook, Twitter i Instagram .

**Kontekst dyskusji** to zestawienie najpopularniejszych słów pojawiających się w otoczeniu monitorowanej frazy.

**Podział kategorii**  – procentowy udział poszczególnych kategorii w całkowitej liczbie wyników.

**Listę najaktywniejszych witryn**, na których wyniki związane z Twoim projektem pojawiają się najczęściej.

### **Źródła:**

Autorzy Strony

 $\mathcal{L}$ 

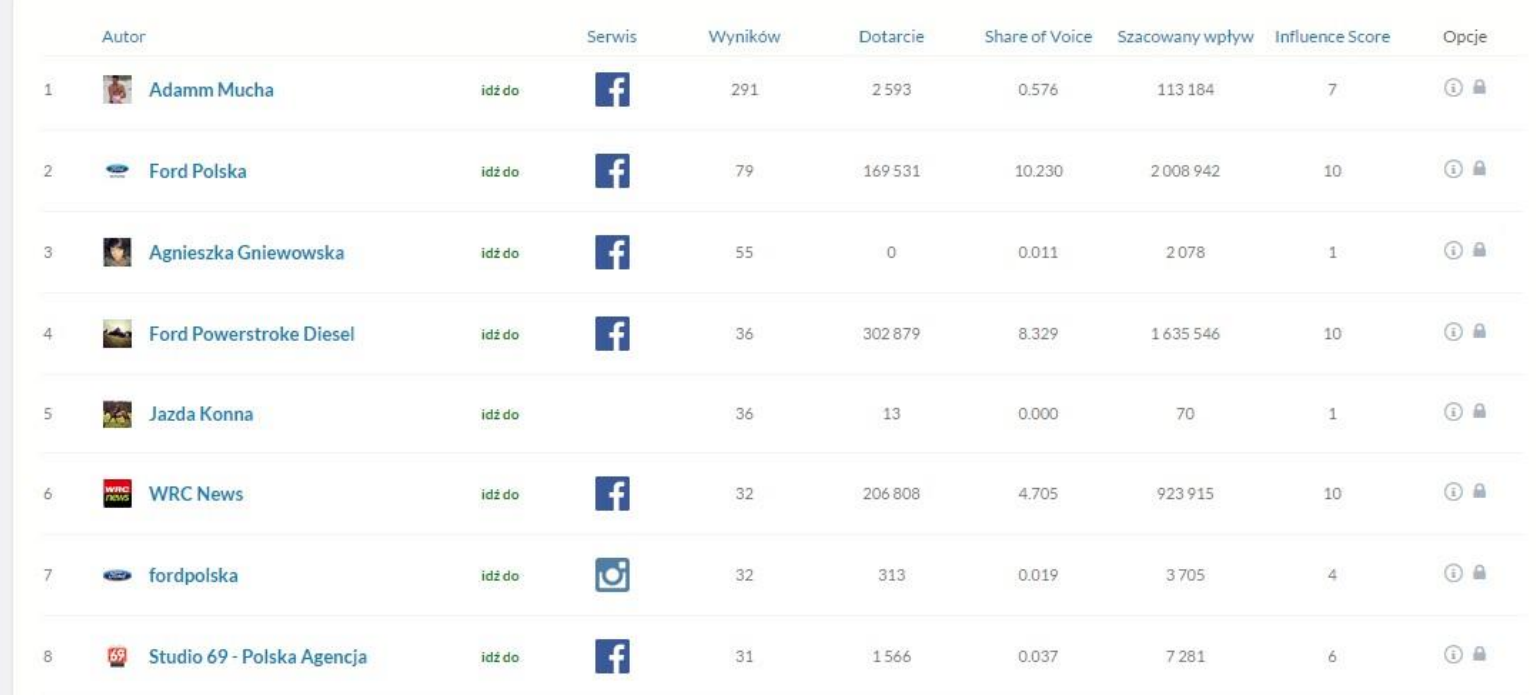

Zakładka zawierająca informacje na temat źródeł wyników zbieranych przez Brand24 dla wybranego projektu. To lista witryn, z których pochodzą wyniki, a także użytkowników serwisów społecznościowych, którzy mówili o Twojej marce, produkcie lub monitorowanym przez Ciebie temacie.

W przypadku tej drugiej kategorii źródeł - możesz błyskawicznie podglądać informacje na temat wybranych użytkowników Social Media. Chodzi tu głównie o liczbę znajomych / śledzących, a także ilość wyników pochodzących z wybranego źródła.

### **Porównanie:**

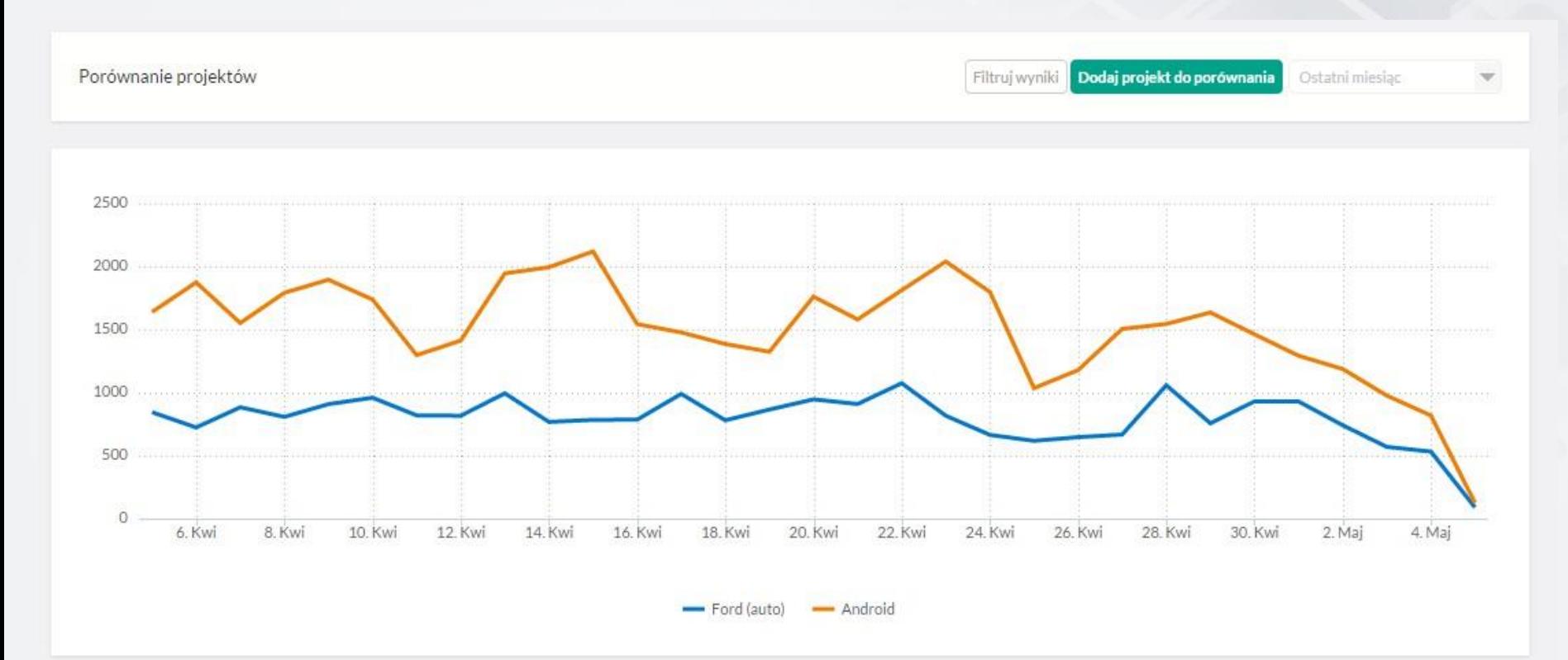

Można w niej zestawić ze sobą do 4 różnych projektów ze swojego konta, dzięki czemu można łatwiej porównać ze sobą chociażby swoją markę i konkurencję.

Facebook.com/brand24 www.brand24.net

Brand24.net 1562 First Ave #205-2290 NY 10028-4004 New York, US

Brand 24 S.A. ul. Tamka 16 lok. 6/7 00-349 Warsaw, Poland

Brand24.co.id Lantai 12, 1208A Jl. H.R. Rasuna Said Kav. X-0 Kuningan 12950 Jakarta, Indonesia

### **BRAND24** SOCIAL MEDIA MONITORING & ANALYTICS